# Joining a

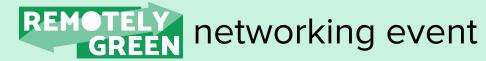

# 1. Go to event page

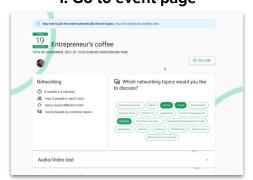

#### 2. Join the event - needs login

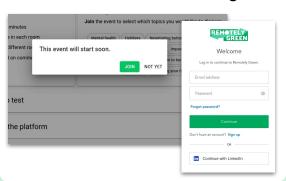

### 3. Choose topics, fill business card

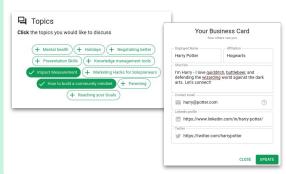

### 4. First networking encounter

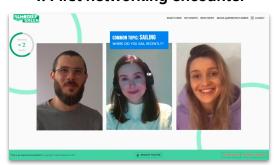

5. Further networking rounds

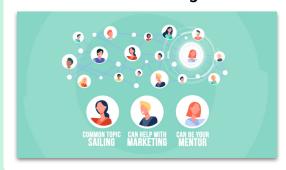

6. View your summary

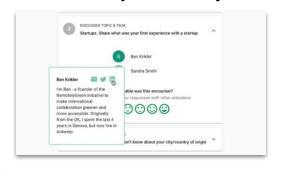

See more on YouTube:

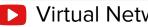

▶ Virtual Networking Explained

# 5 tips to maximise your experience

# Use Chrome, Firefox, or Edge from a laptop or desktop

Other browsers and devices might work, but we can't guarantee the same performance.

## Join a few minutes early, especially if this is your first event

You need an account to join the event. It's quick to create via LinkedIn or with an email.

## Once you join the event you don't have to do anything

Stay on the same page - the platform takes care of moving you through the program. If you want to leave early, simply close or refresh the tab.

# Choose your topics

Who you meet is determined by the topics you select and who you've already met. Choose these topics at the start of the event and in between encounters.

#### 5. Set up your business card

This makes it easy to follow up with you. Click on your badge or username in the top-right corner of the screen to add your details.